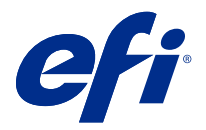

# Примечания к выпуску для заказчика Fiery Color Profiler Suite, v5.3.0.13

Данный документ содержит важную информацию об этом выпуске. Обязательно сообщите эту информацию всем пользователям перед началом установки.

**Примечание:** Термин "Color Profiler Suite" в этом документе относится к Fiery Color Profiler Suite.

При наличии предыдущей версии Color Profiler Suite и действующего договора на обслуживание и поддержку (SMSA) приложение Fiery Software Manager уведомляет о наличии новой версии и позволяет выполнить обновление. Если договор SMSA не действует, вы не будете получать уведомления, но можете запустить Fiery Software Manager. Для этого выберите Справка > Проверить наличие обновлений в главном окне, чтобы продлить договор SMSA, а затем выполнить обновление.

Пользователь Fiery XF имеет право на обновление Color Profiler Suite, если он использует сервер Fiery XF 7.0 или более поздней версии и имеет действующий договор SMSA с опцией Profiler. Доступное обновление можно посмотреть в Fiery Software Manager или на экране "Приложения и ресурсы" в Fiery Command WorkStation. Пользователь может проверить состояние договора SMSA для Fiery XF в Fiery Software Manager, а также с помощью диспетчера лицензий для Fiery XF.

# Новые возможности в этой версии

Эта версия Fiery Color Profiler Suite предоставляет следующие новые возможности.

**64-разрядное приложение**: Fiery Color Profiler Suite v5.3.0.13 (CPS) является нативным 64-разрядным приложением для платформ Mac OS и Windows. 32-разрядные версии операционных систем не поддерживаются для CPS v5.3.0.13. Если приложение Fiery Software Manager уже работает в 32-разрядной операционной системе, например 32-разрядной версии Windows 7, оно не будет отображать уведомления об обновлениях для пакета CPS v5.3.0.13. При попытке установки Fiery Software Manager в 32-разрядной операционной системе появится сообщение об ошибке совместимости и установка будет отменена. Список поддерживаемых операционных систем см. в разделе [Системные требования](#page-1-0) на стр. 2.

**Примечание:** Для этой версии Fiery Color Profiler Suite требуется новая лицензия. Если используется версия 5.x или 4.x и имеется действующий договор на обслуживание и поддержку программного обеспечения (SMSA), Fiery Color Profiler Suite автоматически загрузит новую лицензию с сервера лицензирования EFI. Чтобы продлить договор SMSA для Fiery Color Profiler Suite, обратитесь к торговому представителю Fiery и предоставьте код продления SMSA: 100000006105.

**Примечание:** Для использования пунктов запуска Fiery Color Profiler Suite в Fiery Command WorkStation требуется версия Fiery Command WorkStation 6.3 или новее. Пункты запуска предыдущих версий Fiery Command WorkStation не позволяют запускать модули Fiery Color Profiler Suite 5.3.0.13.

- **•** Поддержка macOS Catalina 10.15.
- **•** Внесены усовершенствования в работу Fiery Verify.
	- **•** Проверка и измерение по требованию уже напечатанных клиньев и диаграмм.
	- **•** Быстрые и простые измерения цветов зон для сравнения цветов.

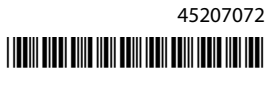

- <span id="page-1-0"></span>**•** Повышенная гибкость сопоставления результатов измерений, профилей ICC и файлов измерений.
- **•** Создание ярлыков с результатами проверки для добавления к отпечатанным материалам.
- **•** Улучшенное сопоставление гаммы в Fiery Edge.
- **•** Поддержка измерительного прибора Konica Minolta MYIRO-1.
- **•** Исправлены различные ошибки версии Fiery Color Profiler Suite v5.3.

# Системные требования

Для запуска сервера Color Profiler Suite ваш компьютер с ОС Windows или Mac OS X должен соответствовать следующим минимальным требованиям.

**Примечание:** Color Profiler Suite v5.3.0.13 поддерживает только 64-разрядные операционные системы.

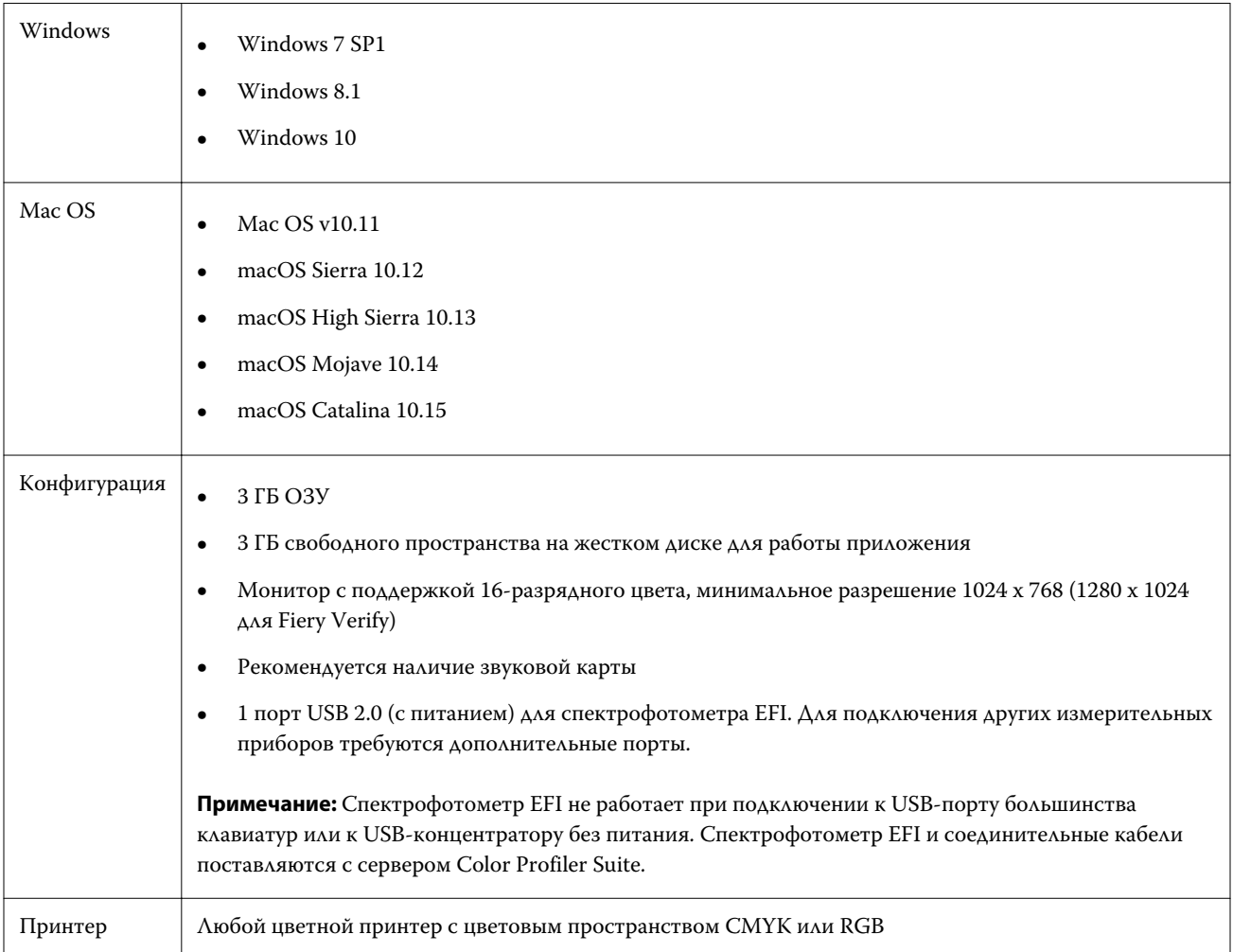

# Проблемы, исправленные в версии 5.3.0.13

## **Применение результатов измерений в Calibrator в локализованных ОС**

Устранено аварийное завершение работы Calibrator в локализованной ОС при попытке применить результаты измерений.

#### **Печать диаграммы зоны на бумаге большого размера**

При выполнении калибровки или профилирования с помощью измерительного прибора i1iO диаграмма зоны будет печататься правильно на бумаге большого размера, например 11 x 17 дюймов.

# **Метки Delta CH и Delta L в отчете Fiery Verifier**

В разделе «Сводка результатов» в отчете Fiery Verifier будут показаны метки Delta Ch и Delta L.

#### **Создание профиля из существующего профиля ICC с измененными настройками**

Новый профиль можно создать из существующего профиля ICC и применить измененные настройки.

# Известные проблемы версии 5.3.0.13

# **Загрузка эталонного изображения JPEG в Fiery Profile Editor**

Эталонное изображение JPEG невозможно загрузить в Fiery Profile Editor.

### **Измерение с помощью KM MYIRO-1**

Измерение цветов в цветовых зонах необходимо начать в течение двух секунд после того, как светодиодный индикатор на KM MYIRO-1 загорится белым, в противном случае может возникнуть ошибка.

### **В Fiery Verify отображается неправильный измерительный прибор**

В интерфейсе Fiery Verify показан неправильный подключенный измерительный прибор.

### **Настройка большой зоны KM MYIRO-1**

Изменение настройки большой зоны KM MYIRO-1 отображается на панели Предварительный просмотр с определенной задержкой.

# **Измерение полос в рабочем процессе Барби- Fiery XF спектро или контрольная функция в LFP**

Невозможно измерить проверочные полоски Barbieri SpectroPad или LFP qb в режиме подключения Ethernet или WiFi поскольку для проверочных полосок в пользовательском интерфейсе Fiery Verify не предусмотрен выбор настроек подключения в рабочем процессе Fiery XF.

#### **Приложение Calibrator не устанавливается, если установлен пакет CWS v6.4 ROW**

В Fiery Color Profiler Suite v5.3 и во всех последующих версиях приложение Calibrator является общим компонентом, но оно будет удалено при установке пакета Command WorkStation v6.4 ROW. Рекомендуется выполнить обновление до версии Command WorkStation v6.4 (ноябрьский выпуск).

#### **Использование KM MYIRO-1 с подключением по Wi-Fi**

Если измерительный прибор KM MYIRO-1 подключен по Wi-Fi, заряда батареи хватает примерно на 20 минут измерений, затем прибор отключается.

# **При первом запуске Color Profiler Suite на компьютере с macOS Catalina 10.15 отображается уведомление**

После первого запуска Color Profiler Suite на компьютере с macOS Catalina 10.15 будет показано сообщение о том, что Fiery Color Profiler Suite запрашивает доступ к файлам в папке «Загрузки» или «Документы». После предоставления доступа к папкам при следующем запуске Color Profiler Suite сообщение не будет показано.

#### **Сведения в нижнем колонтитуле при тестовой печати**

Сведения в нижнем колонтитуле при тестовой печати отображаются на английском языке независимо от языка операционной системы Fiery Device Linker на клиентском компьютере.

#### **Fiery Verify и два монитора**

Fiery Verify всегда будет запускаться на основном мониторе, даже если приложение было перемещено и закрыто на дополнительном мониторе.

### **Установка драйвера X-Rite i1Pro3 Plus в системе Windows 7/Server 2008 R2**

В предыдущих версиях Color Profiler Suite при установке на компьютер под управлением Windows 7 или Windows Server 2008 R2 отображалось всплывающее окно установки драйвера X-Rite i1Pro3 Plus. Теперь драйвер i1Pro3 Plus Driver не входит в программу установки Color Profiler Suite. Чтобы установить драйвер i1Pro3 Plus вручную, перейдите по адресу [http://fiery.efi.com/Xritei1Pro3PlusDriver,](http://fiery.efi.com/Xritei1Pro3PlusDriver) загрузите исполняемый файл, запустите его и следуйте инструкциям на экране.

#### **KM FD-9 с дополнительным устройством подачи листа в ОС Windows**

Терминальное приложение Konica Minolta для использования с дополнительным устройством подачи листа KM FD-9 рекомендуется устанавливать только на 64-разрядную версию ОС Windows.

## **Fiery Color Profiler Suite не запускается, если отсутствуют важные обновления системы Windows**

Вы можете не иметь возможности использовать Fiery Color Profiler Suite 5.3.0.13 приложение, если замечаете ошибку, относящуюся к операционной системе Windows, не обновленной установкой всех важных обновлений Windows. Обновите операционную систему Windows, чтобы использовать Fiery Color Profiler Suite без проблем.

# **Fiery Color Profiler Suite v5.3.0.13 и Fiery Command WorkStation v6.2**

ПО Fiery Color Profiler Suite v5.3.0.13 (CPS) несовместимо с пакетом Fiery Command WorkStation (CWS) v6.2 и более ранними версиями. Рекомендуется обновить пакет Fiery Command WorkStation до версии v6.3.

**Примечание:** При запуске CPS v5.3.0.13 вместе с CWS v6.2 на компьютере под управлением Mac OS могут отображаться критические предупреждения в CWS v6.2.

# **Fiery Color Profiler Suite v5.3.0.13 создает калибровку или G7 калибровку**

Когда Fiery Color Profiler Suite v5.3.0.13 (CPS) создает новую калибровку, она связана с временным выходным профилем, таким образом, возможен автоматический ее выбор при печати G7 или профилирования исправлений. Временный профиль является дубликатом выходного профиля сервера по умолчанию, заданного в Fiery Command WorkStation Центр устройств > Цвет. Если выходной профиль сервера по умолчанию был изменен (применены настройки кривой) с помощью функции редактирования в центре устройств, изменения кривой будут применяться при использовании нового набора калибровки с временным профилем для выполнения калибровки G7 профилирования. Если кривые были добавлены к профилям на сервере, критически важно установить профиль сервера по умолчанию на профиль, который не имеет изменений. Выбор заводского выходного профиля как профиля сервера по умолчанию является безопасным способом, чтобы избежать этой проблемы.

#### **Измерение диаграммы G7 с помощью EFI ES-2000**

При измерении диаграммы G7 с помощью EFI ES-2000 необходимо переключиться на компоновку диаграммы "G7 51 в случайном порядке" или "51 в случайном порядке, 2 страницы на листе". При измерении диаграммы G7 может появиться сообщение об ошибке "Проверьте, какую полосу вы измеряете". В таком случае можно переключиться на диаграмму "G7 P2P51R" или "P2P51R, 2 страницы на листе".

# **Не удается выполнить автоматическую загрузку лицензии на клиентском компьютере под управлением Mac OS**

Файл лицензии Color Profiler Suite (.lic) не загружается автоматически на клиентском компьютере под управлением Mac OS, поэтому стартовое окно открывается в демонстрационном режиме. Лицензию можно загрузить вручную из [https://activation.efi.com/fulfillment/efi/.](https://activation.efi.com/fulfillment/efi/) Во время сбоя при загрузке лицензии также можно нажать кнопку в приложении Color Profiler Suite.

#### **Измерение цветов зон с помощью X-Rite i1Pro3 Plus**

Если в ходе выполнения измерений в FieryMeasure при помощи X-Rite ilPro3 Plus компьютер перейдет в спящий режим, продолжить измерения будет невозможно. Перед измерением цветов зон рекомендуется отключить режим сна в операционной системе.

# Главное окно Color Profiler Suite

#### **Кнопки навигации скрыты**

При изменении масштаба текста, приложений и других компонентов на компьютере с Windows 10 кнопки навигации в окнах Color Profiler Suite могут оказаться скрыты.

# Калибровка

## **Отсутствуют флажки на страницах с зонами для CMYK+**

При измерении зон для повторной калибровки в режиме CMYK+ в пользовательском интерфейсе отсутствуют флажки, отмечающие успешно измеренные цвета.

# Измерительный прибор

# **(Mac OS) Color Profiler Suite остается в демонстрационном режиме при использовании лицензированного инструмента**

Если вы запускаетеColor Profiler Suite на Mac OS в полнофункциональном режиме с подключенным лицензированным измерительным инструментом, подключаете другой нелицензированный инструмент, а затем отключаете лицензированный, Color Profiler Suite начинает работать в демонстрационном режиме. Если после этого вы снова подключаете лицензированный измерительный прибор, то Color Profiler Suite остается в демонстрационном режиме. Для возвращения в полнофункциональный режим необходимо перезагрузить Color Profiler Suite.

# **(Mac OS) Стол iO не распознается после восстановления подключения**

Если Color Profiler Suite запущен в Mac OS с подключенным столом iO, в случае разъединения и повторного подключения стола iO или спектрофотометра стол iO перестает распознаваться. Чтобы возобновить использование стола iO с Color Profiler Suite, необходимо выключить, а затем включить стол iO.

Данная неполадка может наблюдаться, если стол iO приобретен ранее 2013 года.

#### **Ошибки ES-2000 при выполнении измерений**

Если при использовании ES-2000 с линейкой (установлен флажок Использовать линейку) возникают ошибки измерения, убедитесь, что измеряемая страница расположена правильно. Разместите измеряемую страницу на планшете таким образом, чтобы первая измеряемая полоса находилась максимально близко к зажиму. Разместите линейку вверху страницы так, чтобы была видна только первая полоса. Завершив измерение каждой полосы, передвигайте линейку, чтобы открыть следующую полосу.

Чтобы увидеть изображение с правильным размещением, воспользуйтесь ссылкой Инструкции на экранах измерения страницы в Fiery Printer Profiler.

# Windows

#### **Имя профиля искажено**

Если сохранить профиль с описанием, которое содержит знаки, не принадлежащие к набору символов ASCII (например, японские иероглифы), такое описание может быть искажено при просмотре в приложении, которое выполняется в Windows 7 или Windows 8. Это вызвано тем, что описание отображается как набор символов ASCII.

# Fiery Printer Profiler

# **Страница с зонами профиля печатается в оттенках серого, когда для параметра Цветовой режим по умолчанию выбрано значение Оттенки серого**

Если в Command WorkStation в окне Задать значения по умолчанию для параметра Цветовой режим выбрано значение по умолчанию Оттенки серого, в некоторых случаях страницы с зонами для профилирования могут печататься в оттенках серого. В таких случаях для параметра Цветовой режим выберите значение по умолчанию CMYK, чтобы страницы с зонами для профилирования печатались с правильными настройками.

# **Диспетчер калибровки отображает целевые значения калибровки G7 на основе плотности**

Если установлен и лицензирован пакет Fiery Color Profiler Suite, приложение Калибратор предложит создать калибровку G7. При использовании калибровки G7 для соблюдения баланса серого G7 поверх цели калибровки сервера Fiery применяются кривые передачи. Диспетчер калибровки отображает исходное целевое значение калибровки, а не целевое значение с примененными кривыми коррекции G7 NPDC.

#### **Профили расширенных гамм, созданные на iGen5, приводят к появлению артефактов**

Если после создания профиля для цветового пространства CMYK+O, CMYK+G или CMYK+B на iGen5 в изображении присутствуют нежелательные артефакты, попробуйте создать новый профиль в рамках рабочего процесса PDF для использования последнего механизма профилирования расширенных гамм.

#### **Подключение сервера Fiery**

Если подключение к серверу Fiery прерывается в момент, когда Fiery Printer Profiler выполняет печать или на нем сохраняются данные, возможны непредсказуемые результаты.

#### **Создание виртуального принтера при создании нового набора калибровки и профиля**

Имя профиля не может содержать двухбайтовые символы при создании виртуального принтера во время создания нового набора калибровки и профиля.

#### **Калибровка с помощью встроенного измерительного устройства**

Если для калибровки используется встроенное измерительное устройство и в шаблоне, выбранном в разделе Параметры задания, установлен параметр "ColorWise ВЫКЛ.", происходит сбой Fiery Printer Profiler и Fiery Profile Inspector.

# Fiery Verify

# **Имя пользователя с 2-байтовыми символами**

Fiery Verify запускается неправильно, если на компьютере был выполнен вход в систему с именем пользователя, содержащим 2-байтовые символы. Необходимо выполнить вход в систему с именем пользователя, в котором отсутствуют 2-байтовые символы.

#### **Символы UTF8 не поддерживаются**

Fiery Verify не может открыть профиль, если в имени файла содержатся символы UTF8.